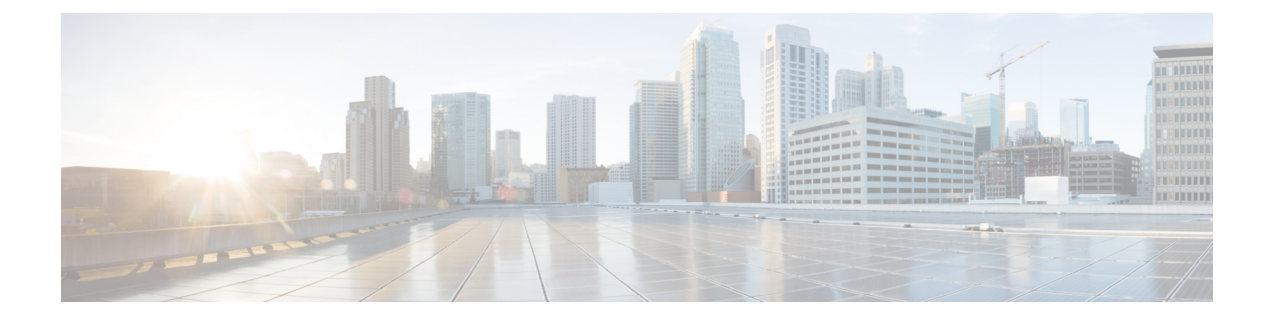

# **Configuring Probe Request Forwarding**

- Finding Feature [Information,](#page-0-0) page 1
- Information About Configuring Probe Request [Forwarding,](#page-0-1) page 1
- How to Configure Probe Request [Forwarding](#page-0-2) (CLI), page 1

### <span id="page-0-1"></span><span id="page-0-0"></span>**Finding Feature Information**

## **Information About Configuring Probe Request Forwarding**

Probe requests are 802.11 management frames that are sent by clients to request information about the capabilities of Service Set Identifiers (SSIDs). By default, access points forward acknowledged probe requests to the switch for processing. Acknowledged probe requests are probe requests for SSIDs that are supported by the access point. If desired, you can configure access points to forward both acknowledged and unacknowledged probe requests to the switch. The switch can use the information from unacknowledged probe requests to improve the location accuracy.

## <span id="page-0-2"></span>**How to Configure Probe Request Forwarding (CLI)**

**Note** The procedure to perform this task using the switch GUI is not currently available.

#### **SUMMARY STEPS**

- **1. configure terminal**
- **2. wireless probe filter**
- **3. wireless probe filter** *num\_probes interval*
- **4. end**
- **5. show wireless probe**

#### **DETAILED STEPS**

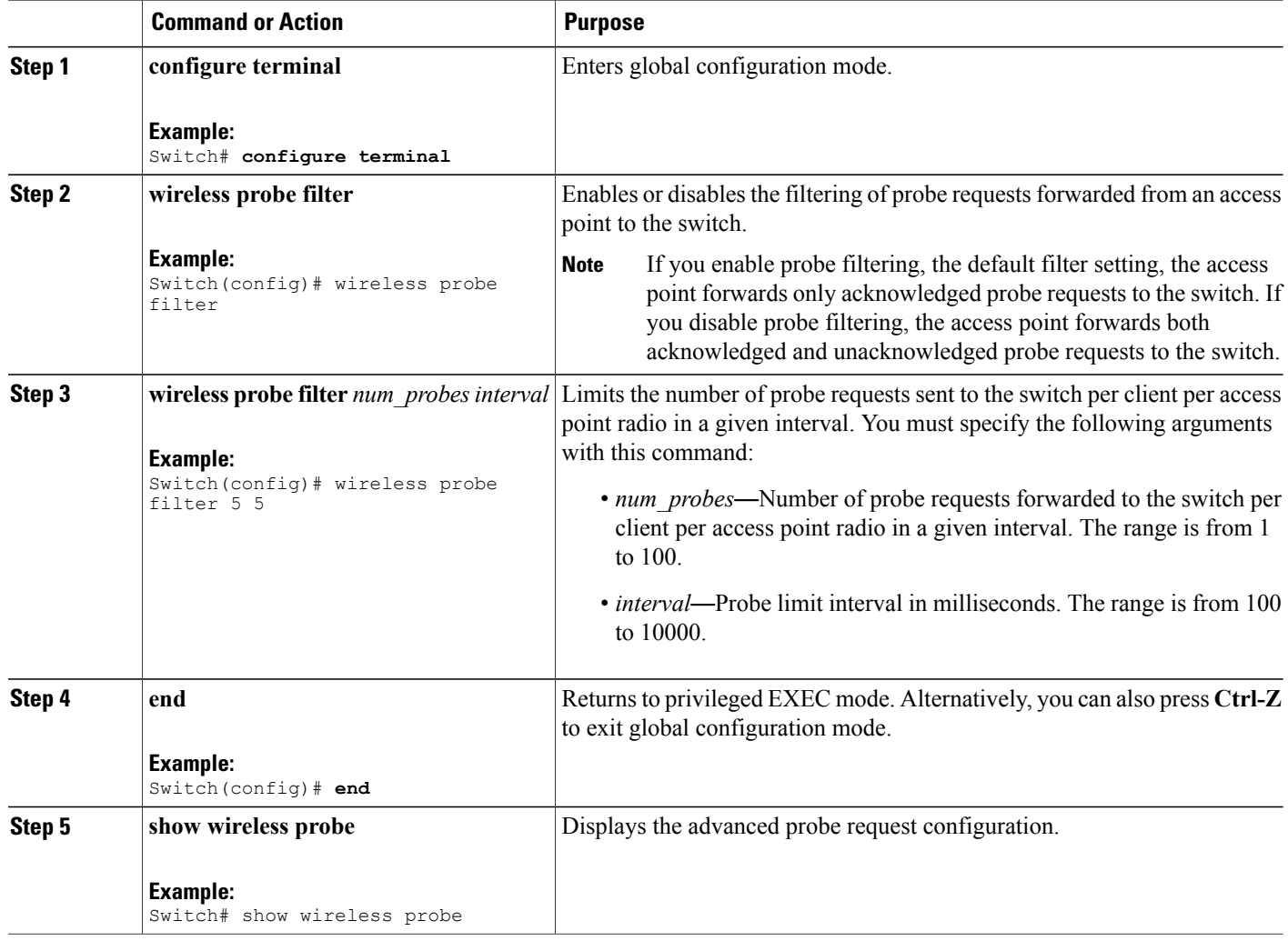